## 3年: 算数科「分数の大小」

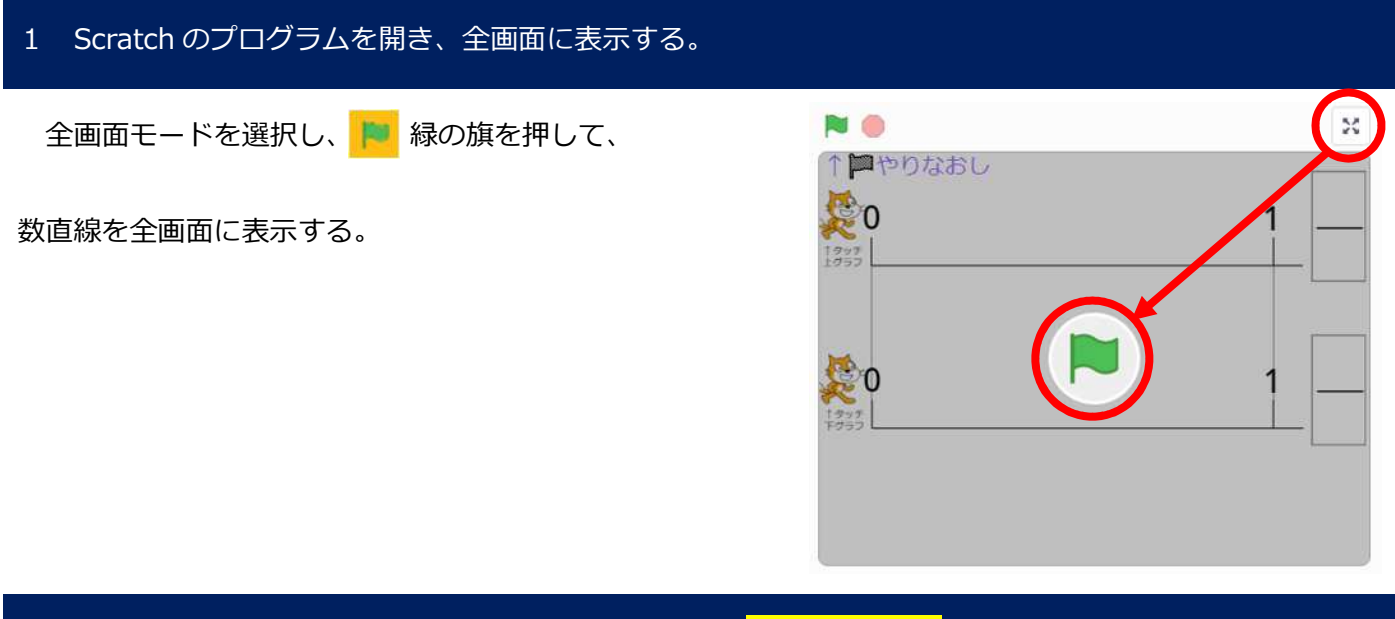

2 画面(上部)のグラフに分母と分子の数を入力する。<mark>※数字は半角</mark>

画面(上部)グラフのスプライト(ネコ)をタッチし、分母と分子の数を半角で入力する。

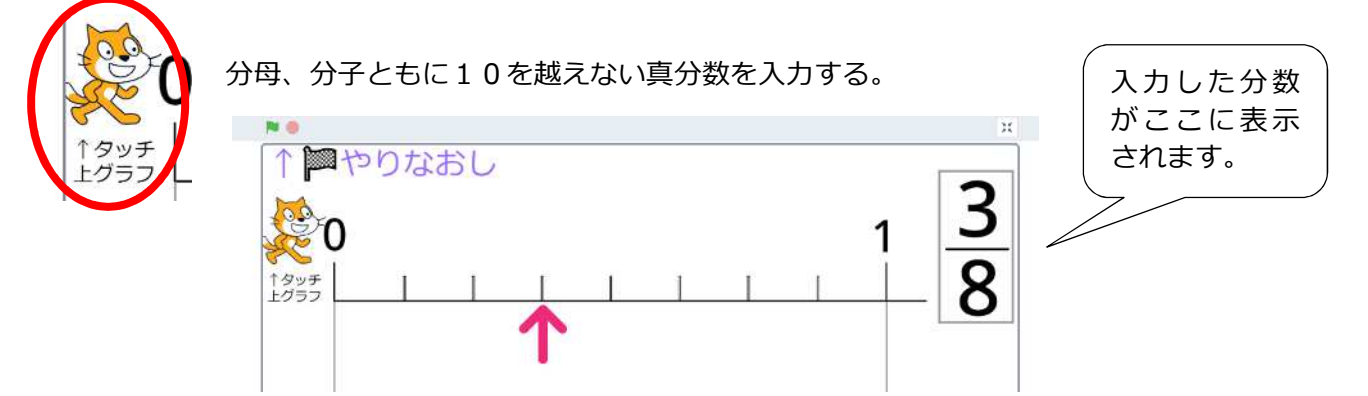

3 画面(下部)のグラフに分母と分子の数を入力し、二つの分数を比べる。<mark>※数字は半角</mark>

画面(下部)グラフのスプライト(ネコ)をタッチし、分母と分子の数を半角で入力する。

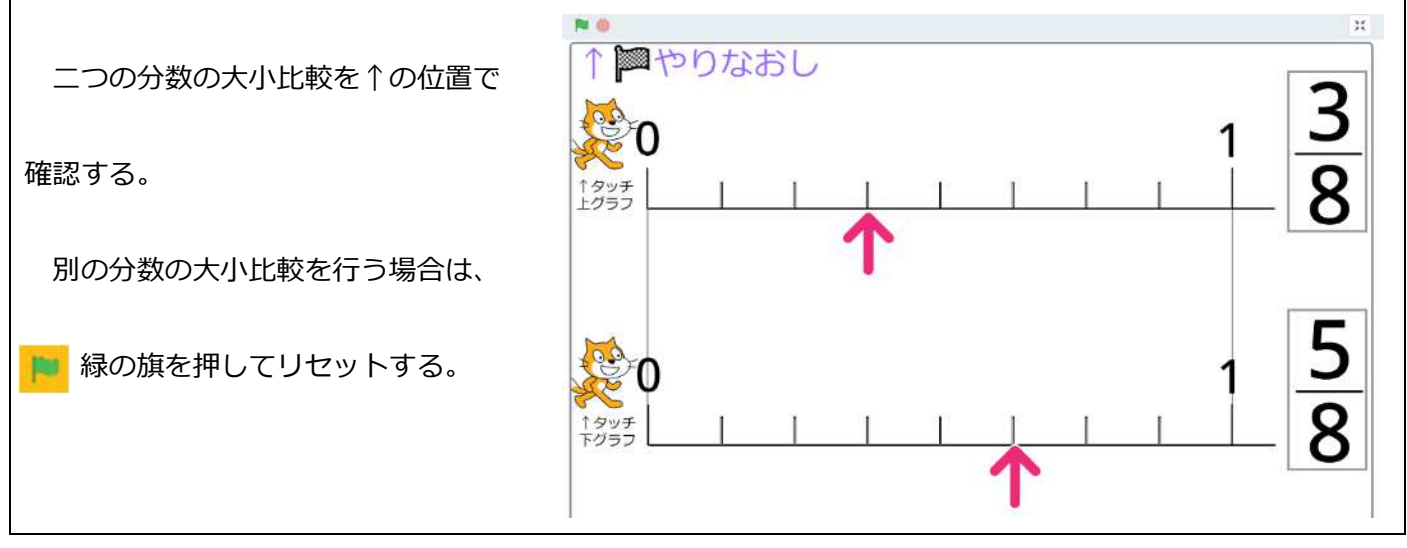